## **Dicas para criação do arquivo de importação do plano se saúde**

Neste documento serão apresentadas algumas dicas para a criação e formatação do arquivo de importação do plano de saúde, a partir do momento em que o arquivo é enviado pela entidade de plano de saúde.

Normalmente o arquivo vem das entidades de saúde com os formatos: (.xls, .xlsx, .csv) que são todos formatos de arquivos do Excel.

Para gerar e preparar o arquivo para a importação pelo rhu6071 opção de menu

'pl saUde Import' , existe uma opção no Excel para poder salvar, escolher salvar como:

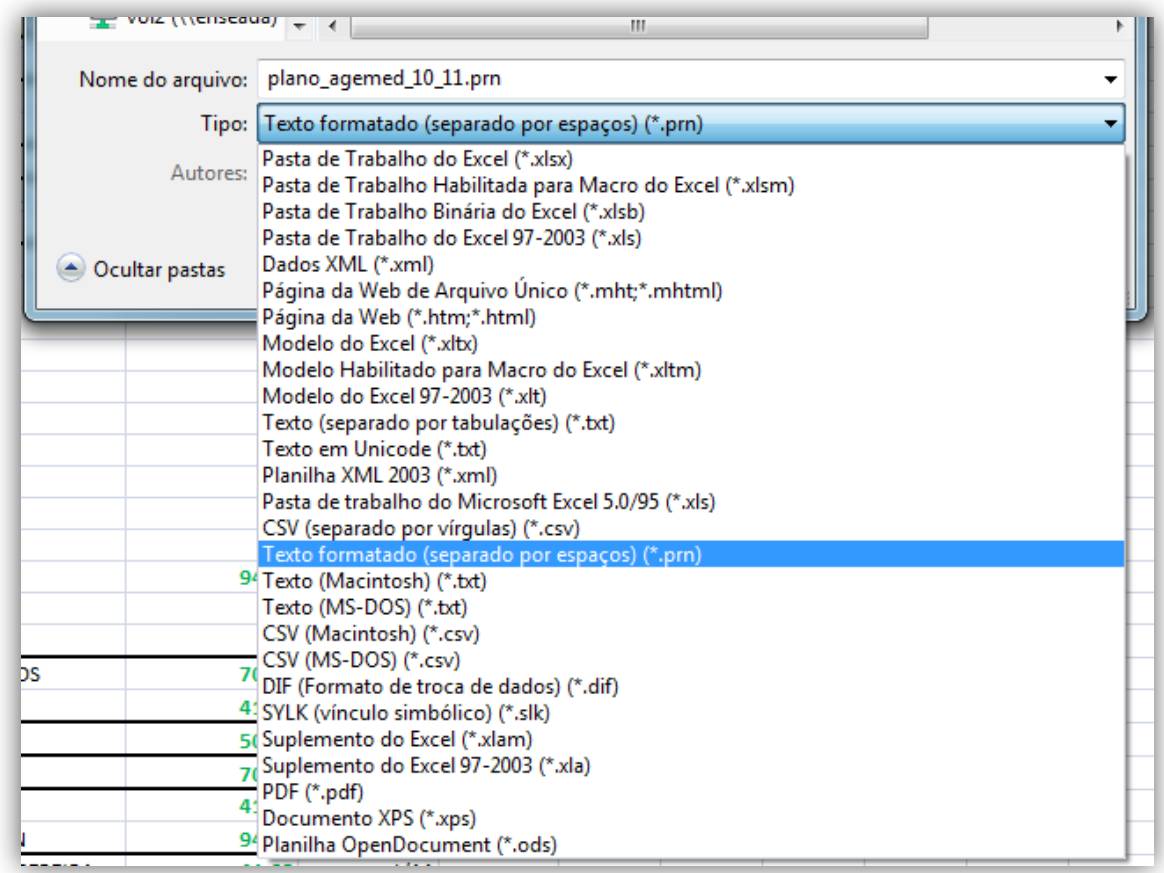

Com esse formato .prn o arquivo fica com as colunas bem alinhadas, facilitando a formatação do arquivo:

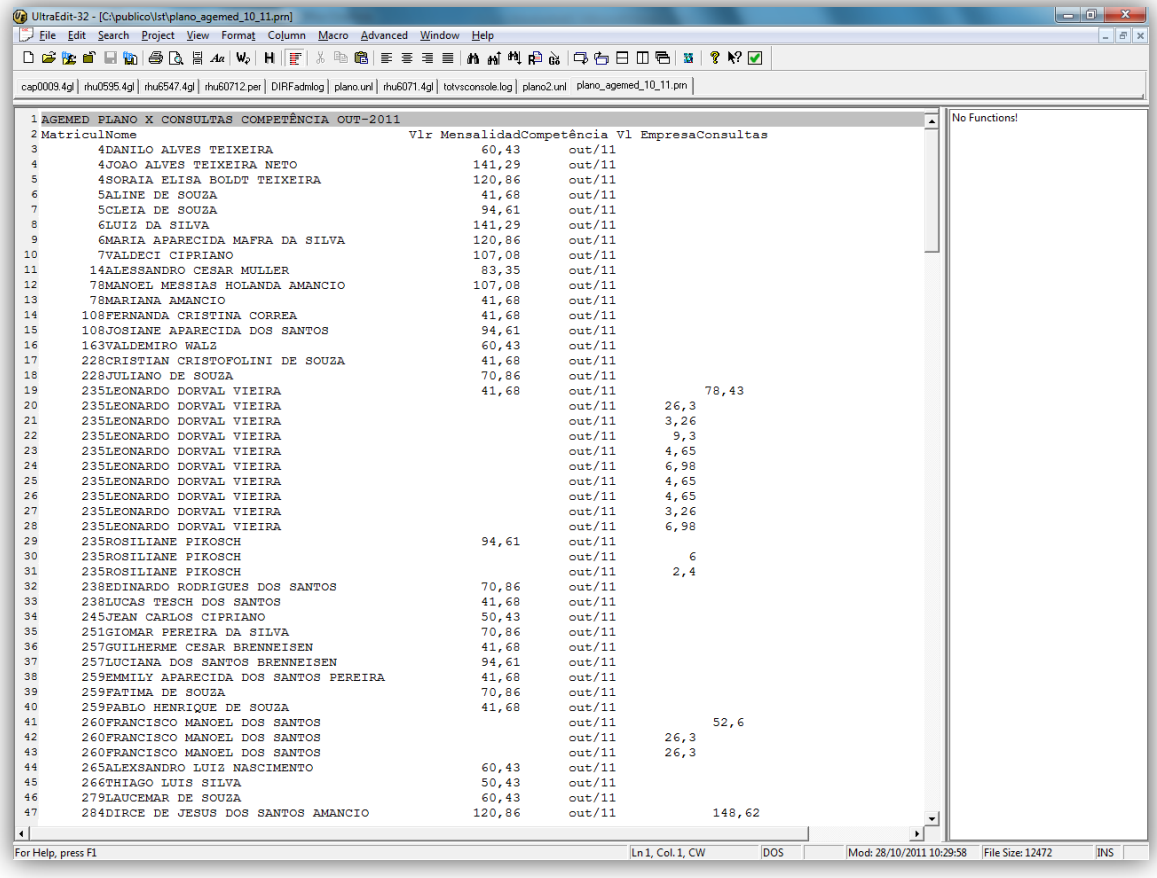

## Salvar o arquivo com a extensão .unl: plano\_agemed\_10\_11.unl | para poder alterar o arquivo.

Após isso o arquivo deve ser formatado sendo deixado nele somente os registros para a importação, no caso deste arquivo utilizado como exemplo vem com um cabeçalho e alguns dados no fim do arquivo, todos esses dados devem ser excluídos do mesmo.

Alguns cuidados devem ser tomados para que na ocorram erros durante a importação do arquivo:

- Atentar-se ao alinhamento das colunas para que quando for criado o layout do arquivo no programa **RHU9741**(Configuração da importação do plano de saúde - DIRF) não ocorra intersecção entre as colunas;
- Atentar-se aos formatos de datas, como por exemplo, no arquivo usado:  $\boxed{\text{out/11}}$ **deve ser alterado para: 10/11 ou 10/2011** para que não ocorram erros durante a importação do arquivo;

Criação do layout do arquivo para importação no **RHU9741**(Configuração da importação do plano de saúde - DIRF).

Após ter o arquivo formatado conforme procedimentos citados acima, é hora de fazer o layout conforme o arquivo formatado:

Pelo programa **rhu9741,** criar um modelo para a entidade de saúde do arquivo utilizado, informando o diretório e nome do arquivo a ser importado e as posições dos campos contidos no arquivo e que são relevantes para a importação:

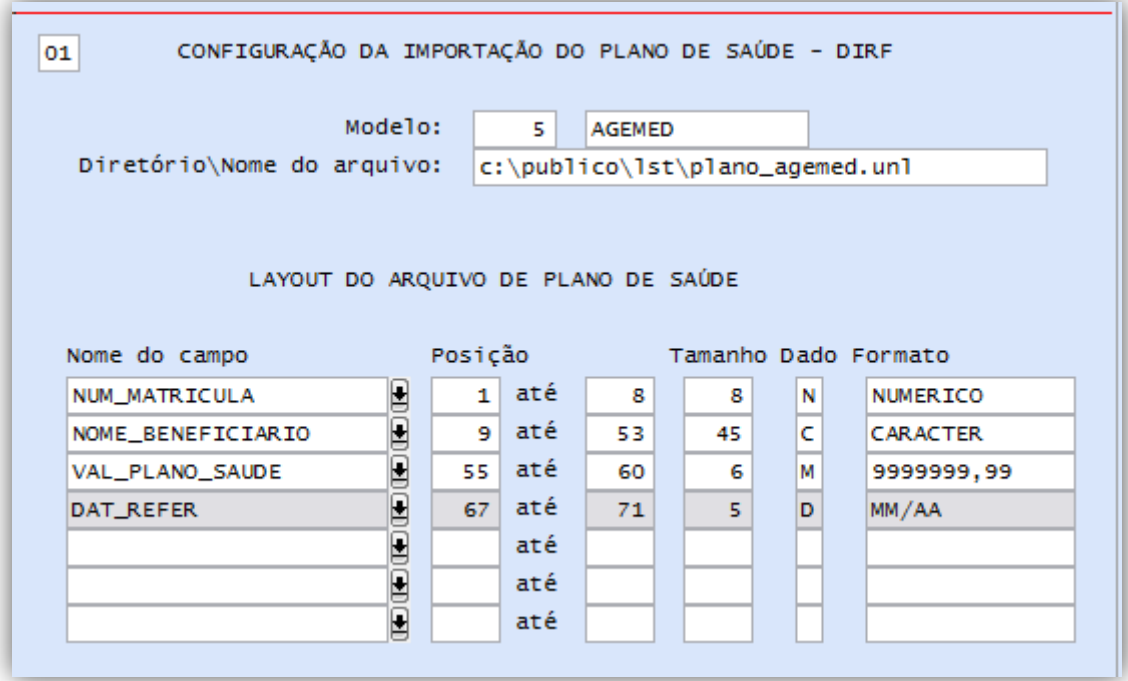